**D-JIX**<sup>®</sup> 320

# D-JDC®320

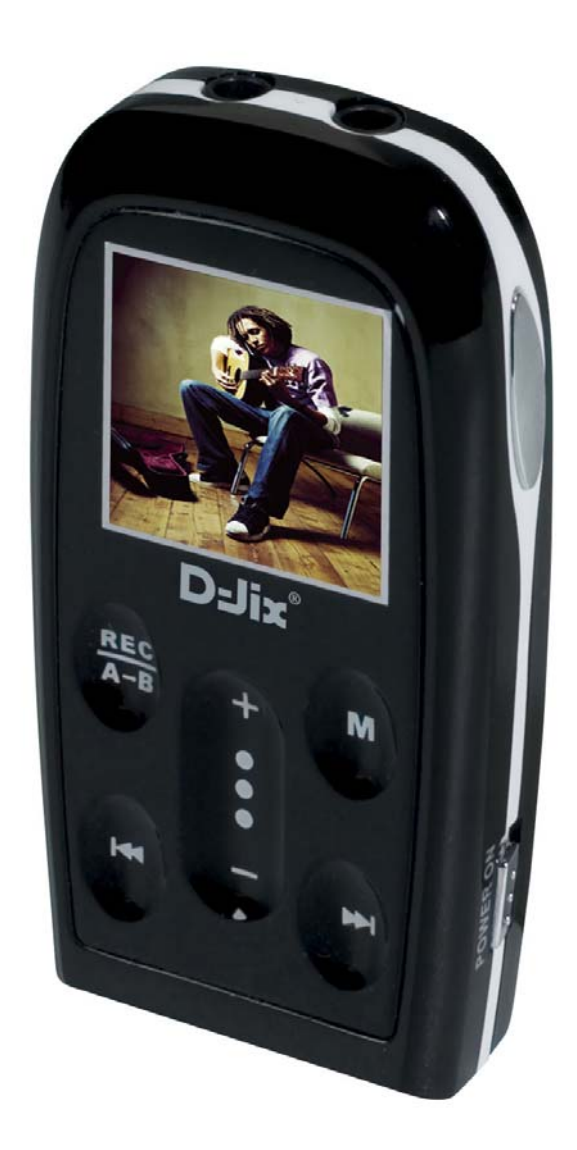

# **Sommaire :**

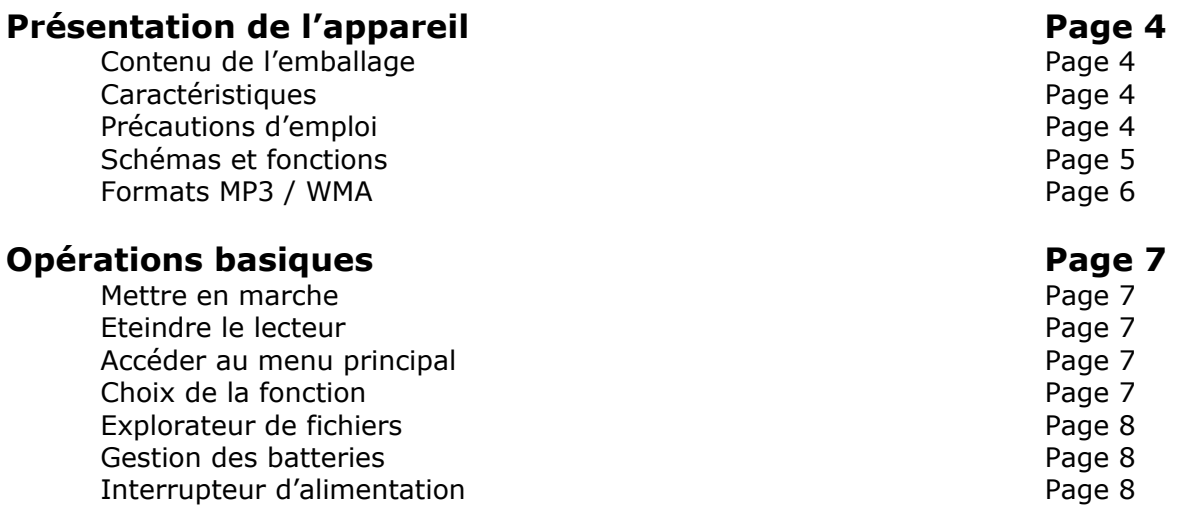

Bloquer le clavier et al. et al. et al. et al. et al. et al. et al. et al. et al. et al. et al. et al. et al. e

# **Fonction Musique Page 9 Page 9**

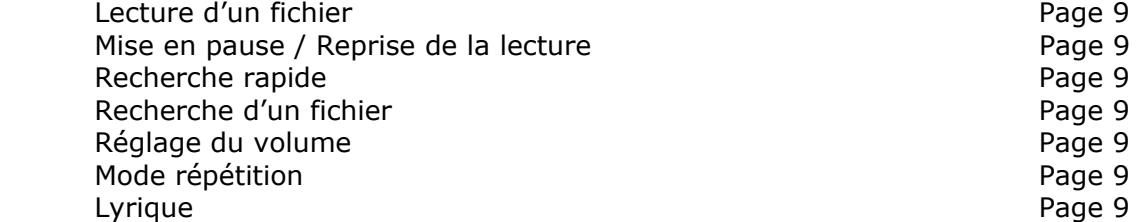

### **Mode Enregistrement Page 10**

Régler les paramètres d'enregistrement Passer d'un paramètre à un autre et de la pays de la pays de la pays de la pays de la pays de la pays de la pays de la pays de la pays de la pays de la pays de la pays de la pays de la pays de la pays de la pays de la pays Modifier un paramètre et al. et al. et al. et al. et al. et al. et al. et al. et al. et al. et al. et al. et a Commencer l'enregistrement en exercice de la page 10 Mettre en pause l'enregistrement en voltaire de la page 10 Arrêter un enregistrement en executive page 10

**Mode Images Page 11**<br>Défiler les images **Page 11** Défiler les images Régler le mode de diaporama automatique en entre la page 11 Lecture et diaporama et al. 2003 a version de la page 11

- 
- 

- 
- 

# **D-JIX**<sup>®</sup> 320

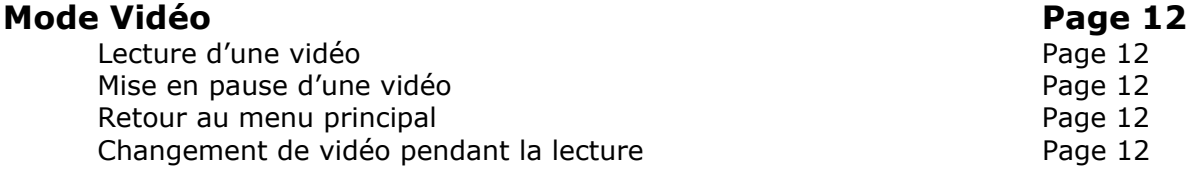

# Réglages du lecteur **Page 13**

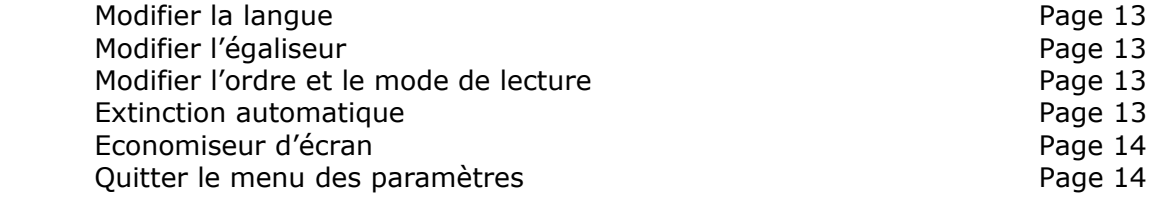

# **Informations** Page 15

# Interactions lecteur <-> ordinateur **Page 16**

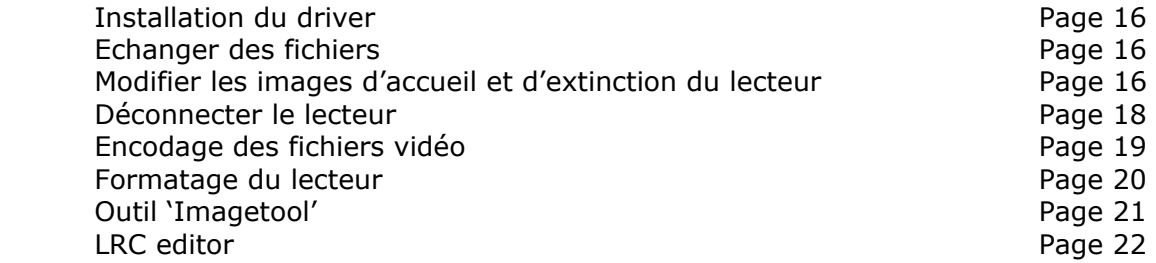

# **En cas de problèmes Page 26**

# **Spécifications Page 27**

Page 13

Page 13 Page 13 Page 14

Page 16 Page 16 Page 16 Page 18

Page 20 Page 21 Page 22

# **Présentation de l'appareil**

## **Contenu de l'emballage**

L'emballage comprend :

- Une unité
- Des écouteurs
- Un câble liaison audio
- Un câble de transport
- Un manuel d'utilisateur
- Un CD d'installation
- Un câble USB de connexion PC
- Un étui de transport
- Un chargeur secteur

Vérifiez le contenu de l'emballage et contactez votre revendeur s'il manque un accessoire.

#### **Caractéristiques**

- Lecture MP3 / WMA
- Touches tactiles
- Ecran OLED 65000 couleurs
- Enregistrement dictaphone haute qualité
- Lecture de fichiers vidéo
- Codecs supportés :
	- Audio : MP3 / WMA
	- Vidéo : MTV (extension .smv)
- Enregistrement sur entrée ligne
- Mémoire Flash (capacité variable selon modèle).
- Périphérique de stockage de masse
- Affichage des étiquettes ID3 (titre, artiste et album du fichier musical écouté)
- 5 modes d'égaliseurs différents
- Mode répétition
- Charge par branchement USB ou par prise secteur
- Batterie rechargeable intégrée Li-ion

### **Précautions d'emploi**

Merci de lire ces précautions avant le premier usage de l'appareil. Tout problème survenant alors que l'utilisateur n'a pas lu au préalable ces précautions ne relèvera pas de la responsabilité de **D-JIX**\*

- Ne pas utiliser l'unité pour d'autres fonctions que celles décrites dans le manuel.
- Ne pas faire subir à l'unité de chocs violents ou de secousses violentes, sous peine de lui causer de sérieux dysfonctionnements.
- Ne pas utiliser, ou placer, l'unité dans des lieux trop chauds, trop humides, ou fortement magnétiques.
- Ne pas mouiller l'unité. Ceci pourrait causer de graves pannes irréversibles. Si par mégarde, l'unité est mouillée, la sécher avec une serviette sèche, et contacter le service après vente.

- Lorsque des matériaux se trouvent sur l'appareil, l'essuyer avec une serviette ou un vêtement doux. Ne pas nettoyer l'unité avec des solvants inflammables tels que l'alcool, le benzène, des diluants etc.
- Ne pas démonter et remonter l'unité par vous-même ; dans le cas contraire, la garantie ne pourrait plus s'appliquer à l'appareil.
- Ne pas débrancher les écouteurs ou les câbles en tirant sur le fil. Ceci pourrait causer une rupture interne au niveau du fil.
- Ne pas secouer l'appareil ou lui infliger des chocs, alors qu'il est connecté à un ordinateur.
- Recharger les batteries au maximum.
- En cas de pertes de données sauvegardées dans l'appareil, dues à une erreur de manipulation de l'utilisateur, ou à une panne de l'unité, D-IX° ne pourra pas être tenu pour responsable, et n'aura pas à compenser les pertes occasionnées.
- Si l'interrupteur « **LOCK** » est enclenché, le lecteur ne peut fonctionner. Débloquer l'interrupteur « **LOCK** ».
- **L'utilisation prolongée du baladeur à forte puissance peut endommager l'oreille de l'utilisateur et provoquer des pertes auditives.**
- Ne pas utiliser les écouteurs pendant que vous conduisez.
- Eviter de régler les écouteurs au volume maximal lorsque vous marchez dans la rue.
- Température d'utilisation : 0-40°C

### **Schémas et fonctions**

![](_page_4_Figure_13.jpeg)

![](_page_4_Figure_14.jpeg)

- 1. POWER / Play / Pause : **MI/II**
- 2. Interrupteur ON-**OFF**
- 3. Interrupteur **LOCK**
- 4. Ecran LCD
- 5. Bouton REC
- 6. Retour
- 7. Sortie audio
- 8. Prise de connection USB
- 9. Trou pour câble de transport
- 10. Menu
- 11.Volume
- 12.Avance
- 13. Entrée ligne

#### **Formats MP3 / WMA**

- Qu'est ce que le format MP3 : MP3 est l'extension et le nom généralement donné aux fichiers sonores encodés au format de [compression](http://www.futura-sciences.com/comprendre/g/definition-compression_1175.php) [MPEG](http://www.futura-sciences.com/comprendre/g/definition-mpeg-moving-pictures-coding-expert-group_1256.php) Audio Layer 3. Ce format a pour capacité de compression des fichiers à un facteur 1/12 pour une très faible altération du son, qui demeure ainsi proche de la qualité CD.
- Qu'est ce que le format WMA ? Une alternative populaire au MP3, est le format de chez Microsoft : le WMA (Windows media file). Ce format peut compresser les fichiers audio jusqu'à un facteur 1/24, moyennant une réduction notable de la qualité sonore.

![](_page_5_Picture_4.jpeg)

# **Opérations basiques**

#### **Mettre en marche**

Appuyer sur le bouton MI/■ pour mettre l'unité en route L'écran s'allume Le mode musique est lancé automatiquement au démarrage (voir utilisation du mode **musique** page 9).

Remarque : Si le lecteur ne s'allume pas, vérifier que les interrupteurs sont correctement enclenchés sur « **ON** » et que la fonction « **LOCK** » n'est pas activée.

#### **Eteindre le lecteur**

Appuyer longuement sur le bouton ►II/■ (environ 4 secondes) jusqu'à extinction de l'écran.

### **Accéder au menu principal**

Le menu principal permet de choisir la fonction principale que vous voulez utiliser.

Depuis les modes **Musique, Images, Vidéos** et **Infos** :

Appuyer brièvement sur la touche centrale « **M** ».

Depuis les modes **Enregistrements, et Réglages** :

A l'aide des touches  $\blacksquare$  et  $\blacksquare$ , surligner la fonction « Retour ». Appuyer sur la touche « **M** ».

## **Choix de la fonction**

Depuis le menu principal :

A l'aide des touches  $\blacksquare$  et  $\blacksquare$ , placer le curseur sur la fonction désirée. Appuyer sur la touche « **M** ».

## **Explorateur de Fichiers :**

L'explorateur de fichiers n'ai disponible que depuis le mode musique pendant la lecture, ou en mode pause :

Appuyer longtemps sur le bouton « **M** » puis le relacher pour atteindre l'explorateur de fichier.

Utiliser les touches  $\blacksquare$  et  $\blacksquare$  pour surligner la sélection désirée

Appuyer sur la touche **DI**/ pour valider cette sélection ou atteindre un dossier

Pour remonter au niveau d'un dossier 'Père', appuyer sur la touche « **M** ».

Remarque :

fils

Depuis le dossier racine (a :), appuyer sur « **M** » pour revenir à la lecture sans modifier cette dernière

### **Gestion des batteries**

#### Charge des batteries :

Lorsque les batteries sont faibles, l'icône de charge est affichée comme ceci :  $\Box$ .

Pour recharger les batteries, 2 méthodes sont possibles :

- A- Connecter le lecteur à un ordinateur via le câble USB.
- B- Brancher le chargeur secteur.

Remarques :

- Lorsque la batterie est trop faible, le lecteur ne peut s'allumer.
- Lors de l'utilisation du lecteur, si la batterie devient trop faible, le message « **batterie faible, extinction imminente !** » s'affiche à l'écran, et le lecteur s'éteint automatiquement.
- Le temps de charge se situe entre 2 et 3 heures environ ; Il ne doit cependant pas dépasser 8 heures.
- Il est recommandé d'éteindre l'appareil avant de le mettre en charge.

### **Interrupteur d'alimentation**

L'interrupteur d'alimentation vous permet de couper toute alimentation de l'appareil. Il est recommandé de le placer sur **OFF** lorsque vous prévoyez de ne pas utiliser l'appareil pendant longtemps.

Remarque : Toute utilisation du lecteur est impossible lorsque l'interrupteur est placé sur **OFF** 

#### **Bloquer le clavier**

Activer l'interrupteur « **LOCK** » situé à l'arrière de l'appareil pour rendre les touches du clavier inactives.

# **Fonction Musique**

#### **Lecture d'un fichier**

Appuyer sur la touche  $M / N$ .

#### **Mise en pause, reprise de la lecture**

Lors de la lecture d'un fichier, appuyer sur la touche  $\blacksquare$  pour mettre la lecture en pause

Appuyer une nouvelle fois sur  $\blacksquare \blacksquare$  pour reprendre la lecture.

#### **Recherche rapide**

Lors de la lecture d'un fichier, maintenez les touches  $\blacksquare$  et  $\blacksquare$  pour rechercher un passage désiré dans un fichier.

Remarque : même si la lecture est en pause, la recherche est possible via la même manipulation.

#### **Recherche d'un fichier**

Appuyer brièvement sur les touches  $\blacksquare$  et  $\blacksquare$  pour rechercher un fichier

Remarque :

- Un compteur situé en haut à gauche de l'écran vous indique le numéro du fichier lu.

### **Réglage du volume**

Pendant la lecture, appuyer sur les touches « **V+** » et « **V-** » pour régler le volume d'écoute.

#### **Mode répétition**

Le mode répétition, vous permet d'écouter en boucle une partie du morceau joué.

Pendant la lecture :

Appuyer brièvement sur la touche "REC/A-B". L'icône A++ est affichée en bas à gauche de l'écran.

Appuyer une seconde fois sur la touche "REC/A-B". L'icône A++B est affichée à l'écran.

La partie du morceau située entre les deux appuis de touche, sera lue en boucle. Appuyer brièvement sur **"REC/A-B"** pour sortir du mode répétition.

#### **Lyrique**

Permet d'afficher les paroles d'une chanson lue par le lecteur. Pour l'utiliser, voir le chapitre « **interactions lecteur <-> ordinateur** »

# **Mode enregistrement**

Ce mode permet de régler les paramètres d'enregistrement et d'enregistrer.

#### **Régler les paramètres d'enregistrement**

Quatre paramètres d'enregistrement sont disponibles :

- **La source** : Micro, Entrée ligne.
- **Le mode** : Stéréo ou Mono.
- **Le type d'encodage** : PCM, IADPCM, MADPCM.

![](_page_9_Picture_196.jpeg)

- **Taux** : 8KHz, 11KHz, 16KHz, 22KHz, 32KHz. Un taux de 8KHz est recommandé pour un enregistrement par le Micro, et un taux de 32KHz pour une enregistrement par l'entrée ligne

#### **Passer d'un paramètre à un autre**

Utiliser les touches  $\blacksquare$  et  $\blacksquare$ . Le paramètre modifiable est surligné.

#### **Modifier un paramètre**

Appuyer successivement sur la touche « **M** » jusqu'à obtenir le réglage voulu.

### **Commencer l'enregistrement**

Surligner la fonction « **Enreg.** », et appuyer sur la touche « **M** ».

Pendant l'enregistrement, deux informations sont affichées à l'écran :

- Pendant l'enregistrement, l'icône  $\Box$  s'affiche en haut à gauche de l'écran.
- Le temps d'enregistrement.
- Le temps restant disponible en mémoire.

#### **Mettre en pause l'enregistrement**

Appuyer sur la touche  $\blacksquare \blacksquare$ 

Appuyer une deuxième fois sur **III** pour reprendre l'enregistrement.

Remarque : L'enregistrement continuera sur le même fichier.

#### **Arrêter un enregistrement**

Pendant l'enregistrement, appuyer brièvement sur **"REC/A-B"** ou « **M** ».

#### **Remarque :**

Les fichiers enregistrés par l'entrée ligne, sont stockés dans le mode « **Musique** ».

## **Mode Images**

Il est possible d'afficher sur l'écran des images. Le format des images pouvant être affiché est le format bitmap (extension .bmp).

Pour être affichée correctement, le format de l'image bitmap doit être 96x96 pixels au **maximum**.

Entrer dans le mode « **Images** » et le diaporama s'affiche tout seul.

**Pour être détectées puis affichées, les images doivent être placées dans le dossier « IMAGES ».** 

#### **Défiler les images**

Appuyer sur les touches  $\blacksquare$  et  $\blacksquare$  pour faire défiler les images les unes après les autres.

#### **Régler le mode de diaporama automatique**

Depuis le menu principal, entrer dans le menu « **Réglages** ».

A l'aide des touches **K4** et **DH**, surligner la fonction « **Diapo. Photo** ». Appuyer sur la touche « **M** ».

Choisir à l'aide des touches  $\blacksquare$  et  $\blacksquare$  le temps de diffusion de chaque photo pendant le diaporama automatique.

Pour ne pas activer la fonction diaporama, régler le temps de diffusion sur « **∞** » (par défaut).

#### **Lecture et diaporama**

Il est possible d'afficher un diaporama des images **pendant** la lecture audio (dans le mode musique).

Depuis le menu principal, entrer dans le menu « **Réglages** ».

A l'aide des touches **KH** et  $\mathbf{M}$ , surligner la fonction « **Ecouter et regarder** ». Appuyer sur la touche « **M** ».

Choisir à l'aide des touches  $\blacksquare$  et  $\blacksquare$  le temps de déclenchement du diaporama. Le temps de diffusion de chaque photo est égal au temps de déclenchement.

Pour ne pas activer cette fonction, régler le temps de diffusion sur « **∞** » (par défaut).

Remarque : **Toutes** les photos sont affichées les unes après les autres.

# **Mode Vidéo**

Le lecteur vous permet de lire des fichiers vidéo.

Pour être detecté par le lecteur, le fichier doit être placé dans le dossier « **MVIDEO** » du lecteur.

Le seul format de fichier supporté par le lecteur est le MTV (extension .smv).

Un logiciel d'encodage est fourni avec le lecteur (pour l'utilisation, voir le chapitre interactions lecteur <-> ordinateur). Les fichiers pouvant être encodé, sont les fichiers d'extension MPG. AVI. WMV, pouvant être lu par un lecteur tiers.

#### **Lecture d'une vidéo**

Lorsque vous entrez dans la fonction, choisir la vidéo à l'aide des touches  $\blacksquare$  et  $M$ . Le nom des vidéos défile à l'écran.

Appuyer sur la touche ► DIII pour lancer la vidéo.

### **Mise en pause d'une vidéo**

Lors de la lecture d'une vidéo, appuyer sur la touche **DI**/ $\blacksquare$  pour mettre la lecture en pause.

Appuyer une nouvelle fois sur **PII/** pour reprendre la lecture.

### **Retour au menu principal**

Pour revenir au menu principal, appuyer sur la touche « **M** ».

## **Changement de vidéo pendant la lecture**

Utiliser les touches  $\blacksquare$  et  $\blacksquare$  pour changer de vidéo pendant la lecture.

# **Réglages du lecteur**

Utiliser les touches  $\blacksquare$  et  $\blacksquare$  pour surligner un paramètre, puis appuyer sur la touche « **M** » pour pouvoir le modifier.

#### **Modifier la langue**

Entrer dans le paramètre « **Langue** ».

Choisir (en surlignant) la langue désiré à l'aide des touches  $\mathbf{H}$  et  $\mathbf{H}$ . Appuyer sur la touche « **M** ».

Remarque :

- Si l'appareil est en lecture pendant le réglage de ce paramètre, la lecture est stoppée à l'entrée dans le paramètre.
- Pour revenir au menu de choix des paramètres sans modifier la langue, choisir retour puis appuyer sur la touche « **M** ».

#### **Modifier l'égaliseur**

Cinq égaliseurs prédéfinis sont proposés par l'appareil : Normal Rock Jazz Classique POP

Entrer dans le paramètre « **Egaliseurs** ».

Choisir (en surlignant) l'égaliseur désirée à l'aide des touches  $\mathbf{H}$  et  $\mathbf{H}$ . Appuyer sur la touche « **M** ».

#### **Modifier l'ordre et le mode de lecture**

Cinq modes de lecture différents sont proposés par l'appareil : Normal Répéter un Répéter tous Aléatoire Aléatoire tous

Entrer dans le paramètre « **Mode de lecture** ». Choisir (en surlignant) le mode de lecture à l'aide des touches  $\blacksquare$  et  $\blacksquare$ . Appuyer sur la touche « **M** » pour valider.

#### **Extinction automatique**

L'appareil peut s'éteindre automatiquement après une période d'inactivité.

Pour programmer cette période :

Entrer dans le paramètre « **Extinction automatique** ».

Choisir à l'aide des touches  $\blacksquare$  et  $\blacksquare$  le temps d'extinction automatique.

Pour ne pas activer cette fonction, régler le temps de diffusion sur « **∞** » (par défaut).

Appuyer sur la touche « **M** » pour confirmer et revenir au menu de choix des paramètres.

#### **Economiseur d'écran**

Un économiseur d'écran peut être enclenché au bout d'une certaine période.

Entrer dans le paramètre « **Economiseur d'écran** ».

Choisir à l'aide des touches  $\blacksquare$  et  $\blacksquare$  le temps d'extinction automatique. Pour ne pas activer cette fonction, régler le temps de diffusion sur « **∞** ».

Remarque :

L'économiseur d'écran s'actionne après le dernier appui sur une touche de l'appareil, sauf lors de l'utilisation du mode vidéo et lors d'un enregistrement.

#### **Quitter le menu des paramètres**

Dans le menu de choix des paramètres :

Sélectionner le paramètre « **Retour** ». Appuyer sur la touche « **M** ».

# **D-JIX**<sup>®</sup> 320

# **Informations**

La fonction « **infos** » affiche à l'écran les informations concernant le lecteur.

Les informations affichées sont :

- La version du système d'exploitation.
- La mémoire totale du lecteur (en Mo).
- La mémoire libre restante (en Mo).

# **Interactions lecteur<->ordinateur**

Si vous utilisez Windows XP/2000/ME, vous n'avez pas besoin d'installer de driver.

Si vous utilisez Windows 98, un driver est fourni dans le CD d'installation.

Ne pas brancher le lecteur si le driver n'est pas installé.

#### **Installation du driver**

 Insérer le CD-ROM dans le lecteur de votre ordinateur. Double-cliquer sur l'icône du CD dans le poste de travail Windows Double-cliquer sur le dossier « **Driver\_D-Jix 320 Win 98** » Lancer l'application « setup.exe ». Le driver et le convertisseur de films s'installent automatiquement.

### **Echanger des fichiers**

Le lecteur est branché à l'ordinateur.

S'il est reconnu, il apparaît en tant que « **disque amovible** » dans le « **poste de travail** » de votre ordinateur.

Double-cliquer sur le lecteur pour visionner les données à l'intérieur.

Le transfert de fichier s'opère comme si votre lecteur était un dossier de votre ordinateur.

Remarque :

Ne pas débrancher le lecteur pendant un transfert de fichiers. Ceci pourrait abîmer le logiciel d'exploitation et entraîner une panne grave.

### **Modifier les images d'accueil et d'extinction du lecteur**

 Le lecteur est branché à l'ordinateur. Placer dans le dossier « **USERLOGO** » les images désirées.

![](_page_16_Picture_0.jpeg)

![](_page_16_Picture_1.jpeg)

Nommer le fichier contenant l'image d'accueil « **STARTLOGO** ». Nommer le fichier contenant l'image d'extinction « **ENDLOGO** ».

![](_page_16_Picture_3.jpeg)

Remarque :

- Les images **doivent** être au format BITMAP avec une taille maximale de 96x96 pixels.

![](_page_17_Picture_0.jpeg)

#### **Déconnecter le lecteur**

Eviter de débrancher brutalement le lecteur.

Double-cliquer sur l'icône située en bas à droite de votre écran d'ordinateur.

![](_page_17_Picture_41.jpeg)

Cliquer sur le lecteur pour le surligner puis cliquer sur le bouton « **Arrêter** ».

![](_page_17_Picture_42.jpeg)

Appuyer sur le bouton « **OK** ». Attendre que la fenêtre disparaisse pour débrancher le lecteur.

![](_page_18_Picture_0.jpeg)

#### **Encodage des fichiers vidéo**

Lancer l'application « video2smv.exe ».

![](_page_18_Picture_103.jpeg)

- Pour le débit d'image, l'option « **Source Frame Rate** » est fortement recommandée
- La dimension 96x64 est obligatoire pour afficher correctement le film sur le lecteur.
- Media player 9 ou supérieur doit être installé sur votre ordinateur.

![](_page_19_Picture_0.jpeg)

#### **Formatage du lecteur**

Votre lecteur est branché au PC

Dans le « **poste de travail** », placer la souris sur l'icône correspondant au lecteur. Cliquer sur le bouton droit de la souris. Un menu s'affiche à l'écran. Placer la souris sur la fonction « **Formater** ».

![](_page_19_Picture_4.jpeg)

Cliquer avec le bouton gauche de la souris sur « **Formater** »

![](_page_19_Picture_87.jpeg)

![](_page_20_Picture_0.jpeg)

 Sélectionner dans le menu déroulant « **Système de fichiers** » l'option « **FAT** ». Appuyer sur « **Démarrer** ». A la fin du formatage, débrancher l'appareil pour qu'il se réinitialise.

ATTENTION : Le formatage effacera **toutes** les données du lecteur.

#### **Image tool**

L'outil « Image tool » vous permet de redimensionner vos images en des images lisibles par votre lecteur.

Pour lancer l'outil, double cliquer sur l'icône « **Imgtool** » dans le CD d'installation.

Pour transformer une image :

- Cliquer sur le bouton « **Ouvrir** ».
- Choisir l'image à convertir dans votre ordinateur.
- Cliquer ensuite sur le bouton « **Convertir** ».
- Pour sauvergarder l'image ainsi créé, cliquer sur le « **Sauver** ».

Remarque : Cet outil est non destructible pour vos images. Vos images ne se trouveront pas modifiées puisque une nouvelle image est créée.

#### **LRC Editor**

Le programme « LRC Editor » vous permet de générer des fichiers .LRC vous permettant d'utiliser la fonction Lyrics du lecteur.

Pour faire fonctionner ce programme, vous devez avoir installer Winamp sur votre ordinateur.

Dans les explications qui suivent, le fichier MP3 pour lequel les paroles sont définies s'appelle « MORETHANICANSAY.mp3 »

a. Ouvrirle fichier 'MORETHANICANSAY.mp3' à l'aide de Winamp. Ne pas lancer la lecture dans un premier temps.

![](_page_21_Picture_6.jpeg)

2. Ouvrir LRC Editor 4.0 and et écrire les paroles dans les zones d'édition (la zone blanche). Assurez vous que les paroles sont arrangées l'une après l'autre dans le sens vertical. (pour écrire les paroles dans la zone d'édition, le plus simple reste de copiercoller ces dernières ).

![](_page_21_Picture_88.jpeg)

3. Ecrire les informations relatives au fichier dans les champs correspondant: Titre, Artiste, Album, Editeur. Vous pouvez aussi choisir la langue à l'aide du menu déroulant.

![](_page_22_Picture_2.jpeg)

4. Pour insérer des balises de temps, lancer la lecture depuis les boutons de gauche, placer le curseur sur la ligne à baliser, puis dés que le premier mot de de la ligne est chanté, appuyer sur "F5". Vous pouvez gérer la lecture depuis Winamp ou depuis les boutons

![](_page_22_Picture_4.jpeg)

Notice d'utilisation - 23 -

# **D-JIX**<sup>\*</sup> 320

5. Lorsque vous insérez une balise à l'aide de "F5", le curseur descend d'une ligne automatiquement. Si il y a un ligne blanche dans vos paroles, vous serez obligé d'utiliser la fléche basse de votre clavier

![](_page_23_Picture_2.jpeg)

6. Lorsque l'insertion de balise est terminée, sauvegarder le fichier comme avec l'extension \*.lrc.

![](_page_23_Picture_51.jpeg)

# **D-JIX**<sup>®</sup> 320

7. Par défaut, le logiciel enregistre le fichier avec pour nom par défaut:**'Artiste' - 'Titre de la chanson'**. Pour que le lecteur puisse reconnaître automatiquement, le fichier de paroles, il devra avoir le même nom que le fichier mp3 auquel il est lié.

![](_page_24_Picture_2.jpeg)

# **D-JIX**<sup>\*</sup> 320

# **En cas de problèmes**

![](_page_25_Picture_504.jpeg)

# **D-JIX**<sup>\*</sup>320

# **Spécifications**

![](_page_26_Picture_124.jpeg)

![](_page_27_Picture_0.jpeg)

# **Assistance téléphonique**

En cas de problèmes, vous pouvez appeler le support technique D-JIX au :

**Société D-JIX** 

**Tel : 01 48 63 59 25**

![](_page_27_Picture_5.jpeg)